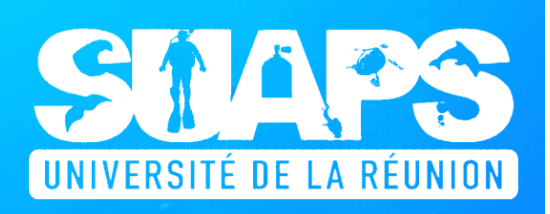

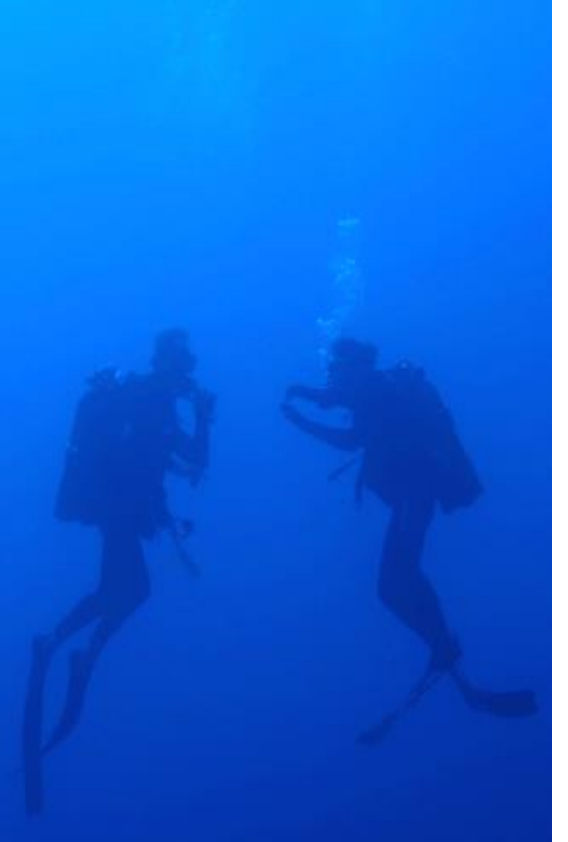

# **RESERVATION DES PLONGEES EN MER**

# **COURS DE PLONGEE**

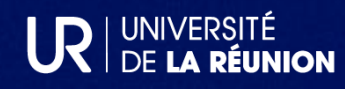

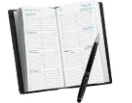

# PROCEDURE DE RESERVATION D'UNE PLONGEE EN MER

Cette notice décrit la procédure de réservation d'une plongée en mer organisée par le SUAPS en semaine, au second semestre 2023/2024.

Merci de lire ces informations et de vous y conformer pour effectuer vos réservations de plongée.

1- Vous êtes inscrit au SUAPS (confirmation d'inscription) à une Unité d'Enseignement d'Ouverture (UEO), à une Unité d'Enseignement Libre (UEL) ou à un cours « OPEN » et souhaitez être noté ou vous êtes inscrit en Pratique Personnelle au cours de plongée « initiation à la plongée (PE-12) » ou « plongée encadrée à 20 m. (PE-20) ».

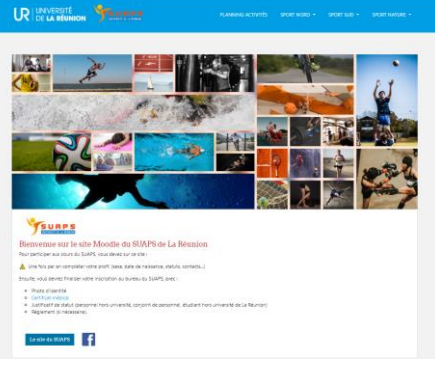

2- Vous avez effectué la formation plongée en piscine

Obligatoire pour tous les débutants et les plongeurs certifiés nouvellement inscrits au SUAPS. Seuls les plongeurs déjà formés par le SUAPS sont dispensés de cette formation en piscine (pour l'avoir déjà réalisé lors d'un précédent semestre).

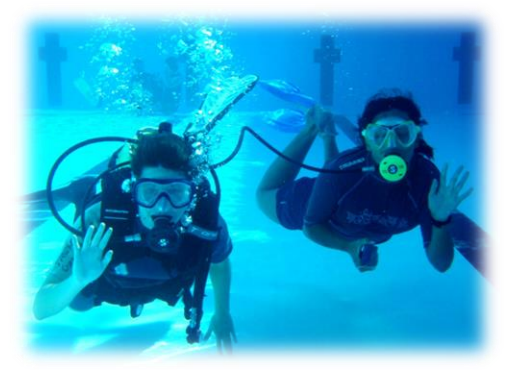

3- -Vous disposez d'un livret de formation renseigné à la suite de la formation en piscine : Ce livret est mis à votre disposition au club de plongée -BNM- après la formation en piscine, l'acquisition de l'aptitude à plonger en mer.

-Ou vous êtes inscrit au cours PE-20 ou en exploration et avez déjà réalisé la formation en piscine : votre livret de formation vous sera remis lors de votre première plongée en mer (sauf explo)

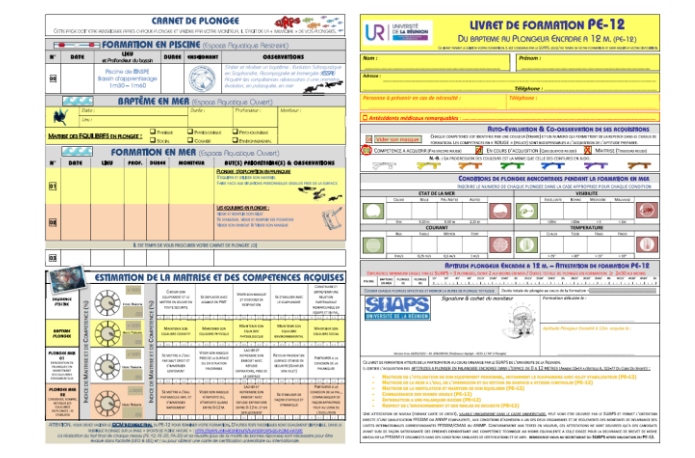

Dans ces conditions, vous pouvez réserver une plongée en mer. Ce document vous explique comment faire.

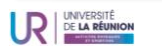

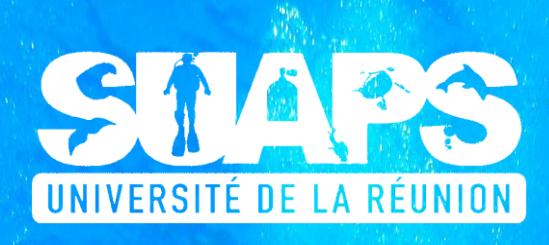

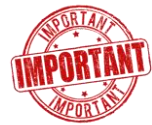

# L'ESSENTIEL EN BREF

Les liens vers le site de réservation pour les plongées en mer, est ici (site SUAPS): <https://suaps.univ-reunion.fr/suaps/sports-de-pleine-nature> UR DE LA RÉUNION SUAPS

Dans la rubrique plongée Cours de Plongée

sur l'onglet Réserver une plongée en mer

Vous pourrez effectuer une demande de réservation en remplissant le formulaire de demande de réservation, mais avant vous devez vérifier qu'une place est libre sur le planning prévisionnel des plongées :

Planning prévisionnel des plongées en mer S2 2023/2024

### Accès direct :

[https://docs.google.com/spreadsheets/d/1wV55G2RKt5PocP8Kpw47kbw8MwdmABFAM](https://docs.google.com/spreadsheets/d/1wV55G2RKt5PocP8Kpw47kbw8MwdmABFAMVQNRD9epKA/edit#gid=1138131126) [VQNRD9epKA/edit#gid=1138131126](https://docs.google.com/spreadsheets/d/1wV55G2RKt5PocP8Kpw47kbw8MwdmABFAMVQNRD9epKA/edit#gid=1138131126) *(Attention, il faut copier le lien dans son intégralité)*

Vous pouvez ensuite faire votre demande de réservation :

Faire une demande de réservation de plongée en mer

### Accès direct :

https://forms.gle/SunTzgTA6GJcvwWn7 *(Attention, il faut copier le lien dans son intégralité)*

Puis suivre la prise en compte de votre réservation sur le tableau récapitulatif des réservations :

Tableau des réservations des plongées en mer

https://docs.google.com/spreadsheets/d/1pJyxf\_SbmSViJRVz38t1suvROB4xTRFXYn5zKOSbu0/edit#gid=1705104781 *(Attention, il faut copier le lien dans son intégralité)*

ATTENTION, vous ne pouvez effectuer aucune modification sur ce tableau récapitulatif qui vous permet seulement de savoir si votre demande (réservation ou annulation) est prise en compte, ainsi que le ou les motifs de sa non-prise en compte, le cas échéant.

Vous devrez ensuite vérifier le report de votre réservation ou de votre annulation sur le planning des plongées :

Planning prévisionnel des plongées en mer S2 2023/2024

# https://docs.google.com/spreadsheets/d/1wV55G2RKt5PocP8Kpw47kbw8MwdmABFAMVQ NRD9epKA/edit#gid=1138131126

*(Attention, il faut copier le lien dans son intégralité)*

Le planning prévisionnel des plongées en mer est composé de deux onglets :

- 1- Le lien vers le planning des réservations, indiquant toutes les réservations effectuées
- 2- Le lien vers la liste des inscrits en plongée, indiquant tous les renseignements concernant les inscrits à la plongée (VOUS DEVEZ VERIFIER LES INFORMATIONS QUI VOUS CONCERNENT) :

ATTENTION, vous ne pouvez apporter vous-mêmes aucune modification aux informations présentes sur le planning prévisionnel des plongées.

Vous devez m'adresser un mail [michel.arboireau@univ-reunion.fr](mailto:michel.arboireau@univ-reunion.fr) pour me permettre d'effectuer les modifications qui vous concernent ou remplir le formulaire de demande de réservation (réservation ou annulation).

N'oubliez pas de préciser la date, le créneau horaire et votre nom, prénom et niveau, sur le formulaire.

ATTENTION CES HORAIRES PEUVENT CHANGER EN FONCTION DE CERTAINS ALÉAS, vous devez vous reporter au planning des réservations pour connaître les horaires prévus.

Chacun est responsable de ses réservations, il n'est donc pas possible d'effectuer une réservation pour un tiers. Vos demandes sont traitées dans l'ordre chronologique (horodatage des demandes), mais peuvent ne pas être prises en compte pour des raisons techniques, pédagogiques ou d'organisation.

Si vous voulez plonger avec un-e ami-e vous devez remplir le formulaire de réservation en même temps et vérifier que vos réservations sont prises en compte dans le tableau

**RESERVATION DES PLONGEES** récapitulatif. **EN MER**

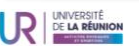

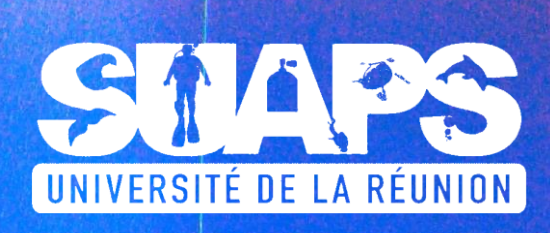

Je vous invite à vérifier les informations disponibles sur les listes des inscrits en plongée et à me signaler toute erreur ou modification. Comme expliqué lors des réunions, ces informations sont mises à votre disposition pour faciliter vos déplacements vers la BNM. Vous pouvez faire savoir que vous disposez d'une voiture : « auto » dans le fichier des inscrits pour participer au co-voiturage. Les personnes qui indiquent disposer d'une voiture sont soulignées et en gras dans la liste des plongeurs et l'origine géographique est indiquée entre crochets [NORD], [SUD], [OUEST], [EST] pour faciliter l'organisation du co-voiturage et faciliter vos déplacements en tenant compte de leurs effets sur notre planète.

Vérifier particulièrement votre adresse mail, votre numéro de téléphone (indispensable pour être prévenu de l'annulation d'une plongée au dernier moment).

Si vous vous opposez à la diffusion de ces informations, merci de me le signaler.

Je vous invite également à vérifier vos réservations en faisant une recherche de votre nom tel qu'écrit dans la « LISTE-PLONGEURS» », dans la feuille « RESERVATION-PLONGEE\_S2- 2023-24». Aller dans le menu « Edition », commande « Rechercher et remplacer »

Nous ne pourrons tenir compte de votre niveau réel de plongée que dans la mesure où vous avez téléversé la copie de votre certification lors de votre inscription.

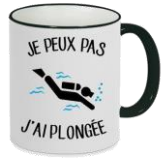

# COMMENT RÉSERVER UNE PLONGÉE EN MER

0000000000

- 
- Être régulièrement inscrit au cours de plongée du SUAPS (MOODLE) aucune réservation ne peut être effectuée sinon
- 2- Vous connecter au site du SUAPS et aller dans la page « Sports de nature », dans l'onglet « plongée » pour vérifier les places libres pour le SUAPS sur le planning de réservation : **PLACE LIBRE SUAPS**
- 3- Remplir le formulaire de demande de réservation
- 4- Vérifier la prise en compte de sa demande dans les 48h et vérifier que le report est correctement fait sur le planning de réservation

PENSEZ A VOUS CONNECTER SOUVENT AU PLANNING ET PROPOSEZ-VOUS POUR PLONGER SI UNE PLACE RESTE VACANTE ET QUE VOUS N'AVEZ PAS PARTICIPE A TOUTES VOS PLONGEES.

## POUR MODIFIER UNE RESERVATION

- Vous ne pouvez faire aucune modification directement sur le planning et vous devez passer par le formulaire de demande de réservation pour annuler votre plongée.
- 2- Toute demande d'annulation doit être faite 72h avant la réalisation de la plongée (sauf cas de force majeure)
- 3- Réserver un autre créneau en remplacement de celui que vous libérez (et selon les places disponibles sur le planning) en remplissant le formulaire de réservation

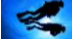

### ANNULATION D'UNE PLONGEE PAR LE SUAPS

Le SUAPS peut annuler une ou plusieurs plongées à tout moment pour des raisons météorologiques, matérielles, techniques ou pédagogiques.

Dans ce cas, vous pourrez réserver une autre date en remplacement de la plongée annulée.

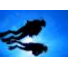

## RESERVER UNE PLONGEE SUPPLEMENTAIRE, EN PLUS DE CELLES PREVUES

Vous pouvez effectuer des réservations supplémentaires en fonction des places encore disponibles sur le planning et au-delà du nombre des plongées prévues par votre formation (après avoir réalisé les plongées de votre cours).

Une participation de 15€/plongée est dans ce cas demandée et doit être réglée au secrétariat du SUAPS (Nord ou Sud), avant d'effectuer la réservation, qui ne peut intervenir que pour la semaine en cours : du samedi au samedi (à partir du samedi, je peux réserver une plongée prévue mardi, mercredi, jeudi ou vendredi suivant)

Vous pouvez régler plusieurs plongées à l'avance (2 au max.), mais vous devez considérer qu'aucun remboursement ne pourra intervenir si des plongées ne pouvaient avoir lieu. Il vous revient de réserver et d'effectuer vos plongées avant la fin du mois d'avril (ven 26/04/2024).

Ces plongées supplémentaires (hors certification) vous permettent de plonger en exploration ou en formation, mais ne peuvent avoir lieu que dans la mesure où des places restent vacantes et ne **RESERVATION DES PLONGEES** peuvent en aucun cas permettre de passer une certification.

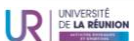

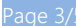

**EN MER**

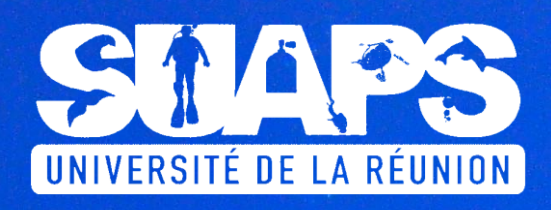

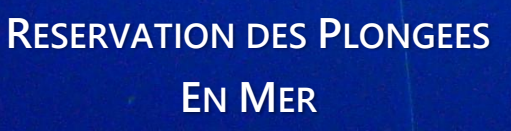

# **ABSENCE A UN<u>E PLONGFF</u>**

Le système de réservation des plongées en mer est conçu pour permettre au plus grand nombre d'entre vous de plonger, il est donc impératif d'optimiser l'occupation des créneaux réservés auprès de notre partenaire la « Base Nautique des Mascareignes » en honorant chaque réservation effectuée.

Toute absence a une plongée doit être signalée dans les plus brefs délais et au moins 72h avant la plongée prévue pour permettre le remplacement du plongeur absent.

Toute absence sans avoir prévenu en remplissant le formulaire d'annulation ou dans des délais qui ne permettent pas le remplacement du plongeur absent (hors cas de force majeure), conduit à considérer la plongée comme étant effectuée. Elle sera donc déduite du nombre des plongées auxquelles vous pouvez prétendre et si vous êtes noté, vous le serez sur les plongées effectivement réalisées, sans pouvoir prétendre à la note maximale (cf. livret de formation).

En cas d'absence injustifiée, toute nouvelle réservation de plongée ne pourra se faire qu'en « Dernières Minutes (Max. 72h) ». De plus, nous pouvons annuler les réservations déjà effectuées d'un plongeur qui n'a pas justifié son absence.

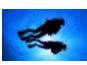

### PLONGEE DE DERNIERES MINUTES (48H MAX. AVANT LA PLONGEE)

En cas de place restées vacantes et pour vous assurer que je traite votre demande de réservation en « dernières minutes » (48 H avant la réalisation de la plongée), je vous invite à m'adresser un mail [michel.arboireau@univ-reunion.frl](mailto:michel.arboireau@univ-reunion.frl) en plus du formulaire de demande de réservation, pour être sûr d'avoir une réponse à votre demande.

ATTENTION, la réponse à ces demandes de réservation en dernières minutes peut vous parvenir également à la dernière minute. Vous devez donc vous tenir prêt à plonger et prendre connaissance de vos mails ou consulter le planning de réservation jusqu'à la dernière minute pour avoir confirmation, ou pas, de votre participation.

Ces plongées sont déduites de celles auxquelles vous pouvez participer et nous vous conseillons de créditer votre forfait d'une plongée supplémentaire en réglant la participation de 15€ demandée par le SUAPS, pour vous inscrire et participer à la dernière minute à une plongée supplémentaire. Aucune réservation ne peut avoir lieu au-delà du nombre de plongées prévu par votre inscription : PE-12 = 1 séquence en piscine + 2 plongées en mer

PE-20 et exploration = 3 plongées en mer

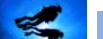

POUR ETRE NOTE DANS L'ACTIVITE

es étudiant-e-s noté-e-s (UEO ; UEL ; OPEN) doivent être évalué-e-s avant la fin du mois d'avril ce semestre pour que les notes puissent être communiquées aux composantes avant la délibération des jurys.

Vous devez donc vous organiser pour réserver l'ensemble de vos séances de formation en mer avant le 26/04. Aucune priorité ne sera accordée aux étudiant-e-s inscrits en UEO/UEL/OPEN, c'est à vous de vous organiser à temps.

Le système de co-évaluation utilisé par le SUAPS dans les sports de nature et décliné dans l'activité plongée rend compte de votre niveau d'expertise dans l'activité au regard d'un référentiel établi de compétences attendues pour chaque niveau. Ce système d'évaluation fait l'objet d'une publication sur le site du SUAPS.

Ce système permet l'évaluation à chaque séance et rend compte du niveau d'expertise acquis dans l'activité, mais à moins que votre pratique personnelle antérieure dans l'activité vous permette de démontrer les compétences attendues en fin de cycle de formation, votre note risque de rendre compte d'un niveau insuffisant de pratique, si vous ne participez pas à la totalité des plongées prévues pour être évalué.

Organisez-vous en conséquence.

D'autre part, pour pouvoir être noté en pratique, il est indispensable de réussir le test théorique final de votre cours (en obtenant plus de 50% de bonnes réponses au test QCM).

Les connaissances théoriques d'accompagnement sont fondamentales à la pratique de la plongée en sécurité, mais vous serez noté en pratique, si vous avez fait le choix de vous inscrire en UEO/UEL/OPEN. Plusieurs tests QCM sont mis en ligne sur le site du SUAPS (page plongée) et doivent être réalisés au fur et à mesure de la formation. La réalisation du test final et sa réussite (>50% de réponses justes) permettent d'obtenir la totalité de sa note pratique, elle sera sinon divisée par 2.

Si la réussite de ce test conditionne l'obtention de votre note pratique dans sa totalité, les tests théoriques ne sont pas notés et vous pouvez les réaliser autant de fois que vous le souhaitez pour obtenir le score qui vous convient (>50%). Vous pouvez donc les faire en toute sincérité, ils attestent et facilitent l'acquisition des connaissances fondamentales indispensables à la pratique de l'activité.

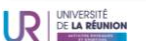

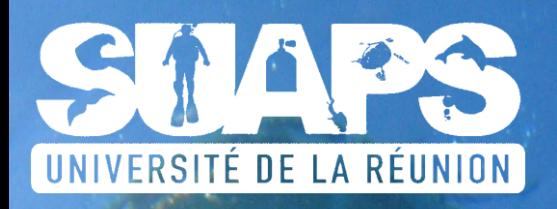

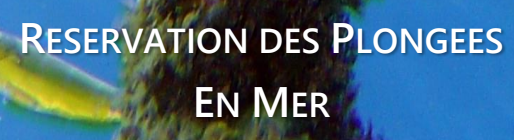

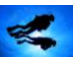

### OBTENTION D'UNE ATTESTATION DE NIVEAU PE-12

Au terme de votre formation PE-12, vous disposez de votre livret de formation attestant de votre participation à ce cours d'initiation à la plongée subaquatique organisé par le SUAPS de l'Université de La Réunion et certifiant l'acquisition des aptitudes à plonger en palanquée encadrée, dans l'espace 0-12 m., conformément au code du sport (Arr. du 6 avril 2012).

Vous devez démontrer un niveau de maîtrise au moins égal à 75% des compétences attendues en fin de formation et réussir le test théorique du PE-12 (>75% réussite au QCM).

Votre livret de formation précise les aptitudes démontrées, leur contexte de réalisation et les plongées effectuées. Le tout étant certifié par un moniteur diplômé d'État.

Vous pouvez également obtenir une certification internationale avec l'association Grand Air ou la BNM, mais les frais de certification et de plongée sont à votre charge.

ATTENTION : vous devrez être en mesure de démontrer l'acquisition du PE-12 (livret de formation) pour vous inscrire au PE-20 avec le SUAPS. Vous devez donc conserver ce document.

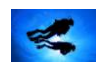

### PLONGEE DE CERTIFICATION AVEC L'ASSOCIATION GRAND AIR

Vous pouvez demander à participer à une plongée de certification pour obtenir une carte de niveau internationale, avec l'association Grand Air.

Vous devez pour cela avoir terminé votre formation et avoir validé toutes les compétences nécessaires à la qualification que vous souhaitez obtenir (PE-20/Niveau 1, PA-20, PE-40, Niveau 2 …). Comme pour le PE-12, vous devez démontrer un niveau de maîtrise au moins égal à 75% des compétences attendues en fin de formation (pratique et théorique).

Des plongées de certifications sont organisées par l'association le WE, pendant les vacances et à la fin des cours (mois de mai et juin).

Il faut être adhérent à l'association Grand Air pour réaliser une plongée de certification et obtenir la carte internationale correspondante.

L'adhésion à l'association Grand Air nécessite de remplir un formulaire en ligne et d'acquitter les frais d'adhésion et de participation également en ligne.

Cette procédure est détaillée sur la page de l'association Grand Air, sur le site du SUAPS :

UR UNIVERSITÉ SUAPS

Dans le menu SPORTS ASSOCIATIFS

Dans l'onglet **GRAND AIR** 

Dans la rubrique Comment passer une certification de plongée

<https://suaps.univ-reunion.fr/sports-associatifs/grand-air>

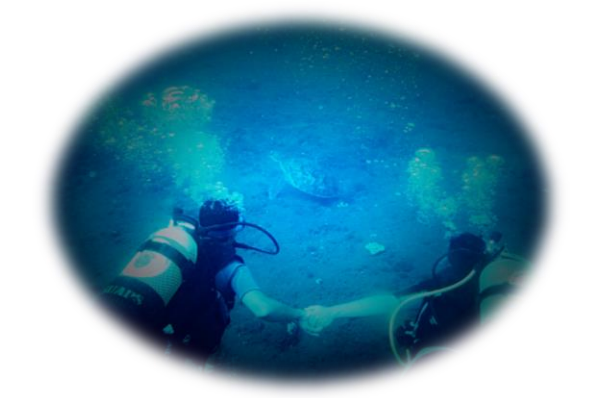

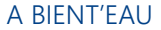

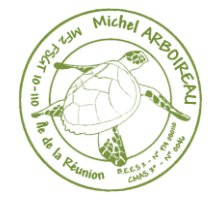

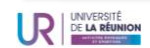